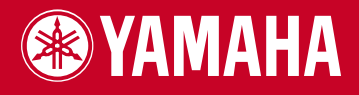

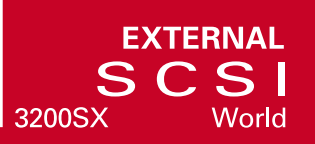

# **CD-R/RW DRIVE CRW3200SX SERIES**

**OWNER'S MANUAL BEDIENUNGSANLEITUNG MODE D'EMPLOI MANUAL DE INSTRUCCIONES** 

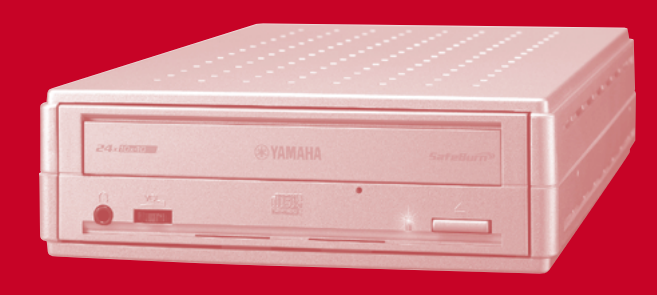

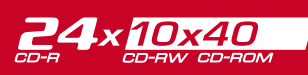

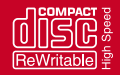

## **FCC INFORMATION**

## **COMPLIANCE INFORMATION STATEMENT**

(DECLARATION OF CONFORMITY PROCEDURE)

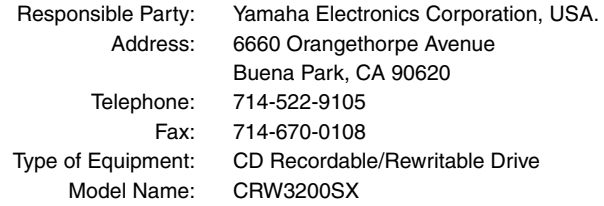

This device complies with Part 15 of the FCC Rules.

Operation is subject to the following conditions:

- 1) this device may not cause harmful interference, and
- 2) this device must accept any interference received including interference that may cause undesired operation.

See user manual instructions if interference to radio reception is suspected.

#### **FCC INFORMATION (U.S.A.)**

**1. IMPORTANT NOTICE: DO NOT MODIFY THIS UNIT!**

- This product, when installed as indicated in the instructions contained in this manual, meets FCC requirements. Modifications not expressly approved by Yamaha may void your authority, granted by the FCC, to use the product.
- **2. IMPORTANT:** When connecting this product to accessories and/or another product use only high quality shielded cables. Cable/s supplied with this product MUST be used. Follow all installation instructions. Failure to follow instructions could void your FCC authorization to use this product in the USA.

**3. NOTE:** This product has been tested and found to comply with the requirements listed in FCC Regulations, Part 15 for Class "B" digital devices. Compliance with these requirements provides a reasonable level of assurance that your use of this product in a residential environment will not result in harmful interference with other electronic devices. This equipment generates/uses radio frequencies and, if not installed and used according to the instructions found in the users manual, may cause interference harmful to the operation of other electronic devices. Compliance with FCC regulations does not guarantee that interference will not occur in all installations. If this product is found to be the source of interference, which can be determined by turning the product "OFF" and "ON", please try to eliminate the problem by using one of the following measures: Relocate either this product or the device that is being affected by the interference. Utilize power outlets that are on different branch (circuit breaker or fuse) circuits or install AC line filter/s.

In the case of radio or TV interference, relocate/reorient the antenna. If the antenna lead-in is 300 ohm ribbon lead, change the lead-in to coaxial type cable.

If these corrective measures do not produce satisfactory results, please contact the local retailer authorized to distribute this type of product. If you can not locate the appropriate retailer, please contact Yamaha Electronics Corporation, USA. 6660 Orangethorpe Avenue, Buena Park, CA 90620 U.S.A.

## **LASER INFORMATION**

**Laser Product Class:** Class 1 **Laser Diode Properties Wavelength:** 780 – 787 nm **Pulse Durations and Max. Output at the lens of the Laser Pickup Unit Read Mode:** 0.85 mW (Continuous) **Write Mode:** Max. 48 mW (for 212 ns, Min. Cycle 57.9 ns)

**Laserprodukt-Klasse:** Klasse 1 **Eigenschaften der Laserdiode Wellenlänge:** 780 – 787 nm **Impulsdauer und max. Ausgang an der Linse der Laser-Abtasteinheit Lesemodus:** 0,85 mW (kontinuierlich) **Schreibmodus:** Max. 48 mW (für 212 ns, Zyklusmin. 57,9 ns)

**Classe du produit laser:** Classe 1 **Caractéristiques de la diode laser Longueur d'onde:** 780 – 787 nm **Durée des impulsions et sortie maximum depuis la lentille du bloc capteur optique Mode de lecture:** 0,85 mW (continue) **Mode de gravure:** max. 48 mW (pour 212 ns, cycle min. 57,9 ns)

**Clase de producto láser:** Clase 1 **Propiedades del diodo láser Longitud de onda:** 780 – 787 nm **Duración del pulso y potencia de salida máxima en el objetivo de la unidad captora láser Modo de lectura: 0.85 mW Modo de escritura:** máx. 48 mW (para 212 ns, ciclo mínimo 57,9 ns)

DANGER - VISIBLE AND / OR INVISIBLE LASER RADIATION WHEN OPEN. AVOID DIRECT EXPOSURE TO BEAM.

> CLASS 1 LASER PRODUCT LASER KLASSE 1 PRODUKT LUOKAN 1 LASERLAITE KLASS 1 LASER APPARAT PRODUIT LASER DE CLASSE 1

COMPLIES WITH 21 CFR CHAPTER 1, SUBCHAPTER J.

#### **CAUTION**

Use of controls or adjustments or performance of procedures other than those specified herein may result in hazardous radiation exposure.

#### **ACHTUNG**

Halten Sie sich beim Bedienen und Einstellen der Bedienungselemente sowie bei der Bedienungsabfolge an die Anleitung, da sonst gefährliche Strahlen austreten können.

#### **ATTENTION**

L'emploi de commandes, de réglages ou un choix de procédures différents des spécifications de cette brochure peut entraîner une exposition à d'éventuelles radiations pouvant être dangereuses.

#### **PRECAUCION**

El usar los controles o ajustar o realizar procedimientos diferentes a los especificados aquí resultará en peligrosas exposiciones a la radiación.

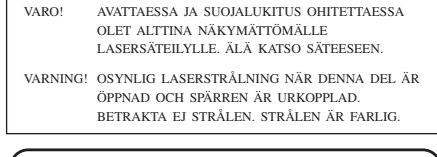

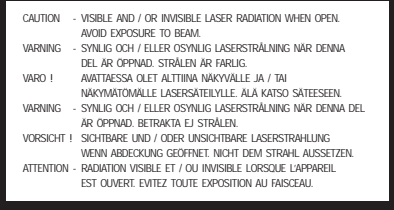

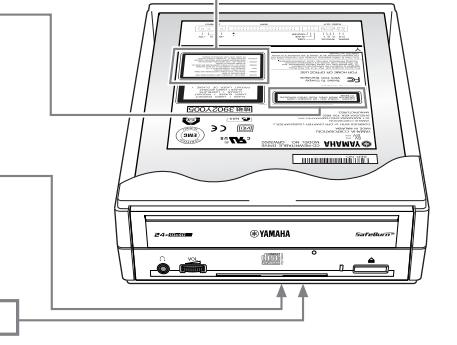

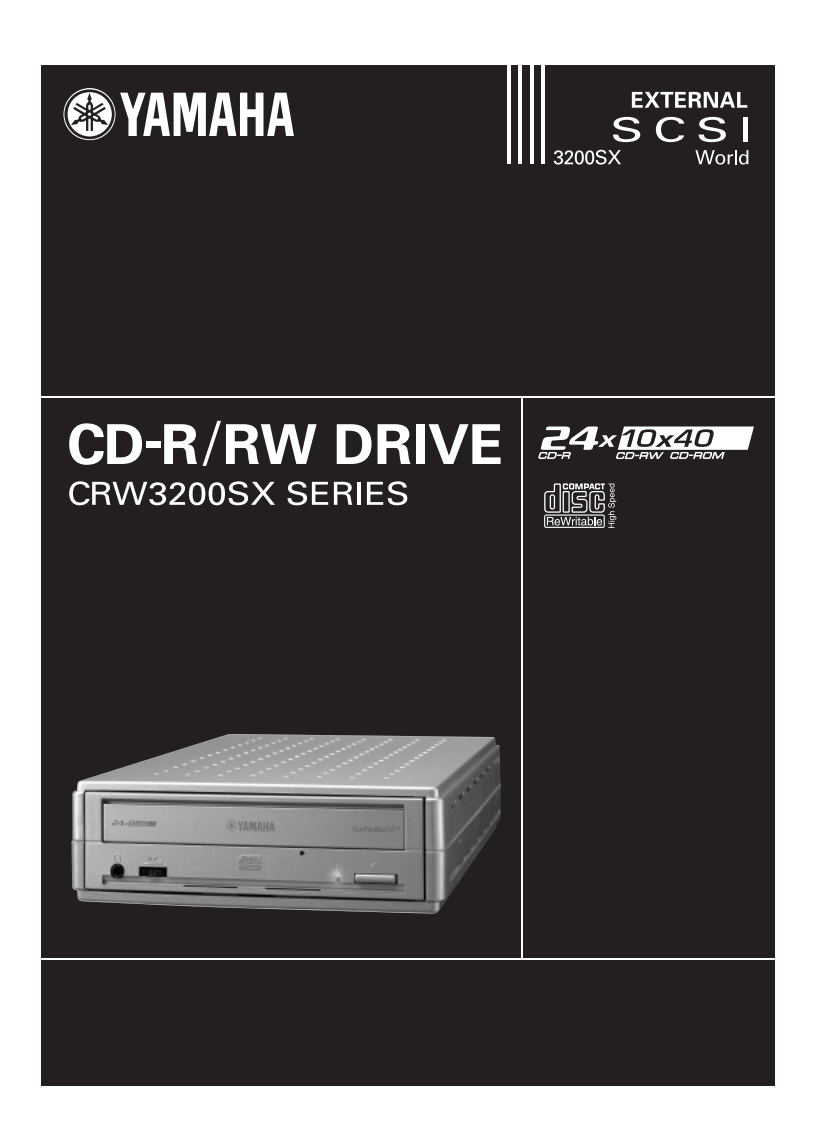

# OWNER'S MANUAL

## **SAFETY PRECAUTIONS**

#### **PLEASE READ THE FOLLOWING WARNINGS AND CAUTIONS CAREFULLY TO PREVENT PERSONAL INJURY AND DAMAGE TO THE DEVICE.**

These precautions explain how to use the device properly and safely, thereby preventing injury to yourself and others. This section has been sub-divided into a WARNING section and a CAUTION section, according to the likelihood and nature of any potential injuries or damage inflicted. They relate to your personal safety, and also help you prevent the risk of damage to the device. Please read these sections carefully prior to proceeding.

## **WARNING**

**Always follow these basic precautions to avoid short-circuit, damage, fire, or other hazards, and to avoid serious injury or fatal accident from electrical shock.**

- Do not attempt to open or disassemble the device to avoid the risk of electrical shock, fire, or malfunction.
- Do not look directly at the laser source to avoid the risk of eye damage or blindness.
- Do not insert fingers or foreign objects into the device to avoid the risk of electrical shock, fire, malfunction, or personal injury.
- Do not expose the device to high humidity or place liquid containers such as a flower vase on the device to avoid the risk of electrical shock, fire, or malfunction.
- $\bullet$  Do not expose the device to temperature outside the range 5 35 °C (41 95 °F) to avoid the risk of fire, deformation of the device panel, or malfunction.
- Do not expose the device to dusty place to avoid the risk of fire or malfunction.
- Always follow the owner's manual to set up or connect the devices properly to avoid the risk of electrical shock, fire, malfunction, or personal injury.
- If unusual smells, sounds or smoke come from the device, or if foreign objects such as liquid get into the device, turn off and unplug the computer immediately to avoid the risk of electrical shock, fire, or malfunction. Contact the store of purchase or your nearest Yamaha dealer (listed at the back of this manual).
- Be sure that the computer is electrically grounded to avoid the risk of electrical shock.
- Prior to cleaning the drive, always unplug the computer or do not handle the plug with wet hands to avoid the risk of electrical shock.
- Use the included AC adapter to avoid the risk of fire or malfunction.
- Clean the AC power plug regularly to avoid the risk of fire due to insulation failure such as humidity.
- Do not unplug the AC adapter by pulling the cable, and do not place objects on the cable to avoid the risk of electrical shock, fire, or malfunction.
- Plug in the AC adapter fully to avoid the risk of electrical shock or fire.
- Do not connect many devices to an electrical outlet. Maintain the rated power of the outlet to avoid the risk of fire due to overheating.

# **CAUTION**

**Always follow these basic precautions to avoid physical injury to yourself or others, and damage to the device or other property.**

- Always unplug the computer if it will not be used for a prolonged period or if there is a possibility of lightning, to avoid the risk of electrical shock, fire, or short-circuit.
- Do not use the device near other electrical appliances such as televisions, radios, or speakers to avoid the risk of interferences between each other.
- Do not place the device unstably to avoid the risk of malfunction or personal injury by its falling down.
- Do not place the device with a possibility of excessive vibration to avoid the risk of damage to written data or malfunction.
- Place the device horizontally to avoid the risk of damage to written data.
- Prior to transporting the device, remove the disc from the disc tray to avoid the risk of damage to written data.
- Use soft, dry cloths to wipe the device. Do not use benzene, paint thinner, detergents, or chemically treated wiped cloths, and do not place vinyl, plastic, or rubber objects on the device to avoid the risk of malfunction or damage to the surface of the device.
- Do not rest your weight on or place heavy objects on the device, and do not apply excessive force to the buttons, switches, or connectors to avoid the risk of damage to the device or personal injury.
- Be careful not to short-circuit the AC power plug with metal objects to avoid the risk of malfunction.
- Do not wrap the power cable around the AC adapter to avoid the risk of breaking the wire or malfunction.
- Do not listen to audio with headphones at high volume for prolonged period to avoid auditory disorder.
- Prior to turning on the computer, always minimize the volume to avoid auditory disorder by a sudden burst of sound at high volume.
- Do not place the device near magnets or anything magnetized such as a display to avoid the risk of interferences between each other.
- Have the device serviced regularly to avoid internal dust buildup that can cause malfunction, damage or fire. For service information and service charges, contact the store of purchase or your nearest Yamaha dealer (listed at the back of this manual).

#### **WARRANTY**

YAMAHA AND ITS SUPPLIERS ACCEPT NO LIABILITY FOR ANY PROBLEMS THAT OCCUR AS A RESULT OF ANY OPERATIONS CARRIED OUT OTHER THAN THOSE STATED IN THE MANUAL THAT COMES WITH THIS PRODUCT, OR THE LOSS OR THE DAMAGE OF ANY DATA CAUSED AS A RESULT OF USING THIS PRODUCT.

#### **Precautions for Transportation**

Transporting the device unfixed may damage its internal mechanism or circuits.

- Remove the disc from the disc tray of the device.
- Put the device in the original box.

Prior to use, check that the complete accessories are included. (Refer to the original box.)

- ©2001 YAMAHA CORPORATION. All Rights Reserved.
- This document may not, in whole or in part, be copied, photocopied, reproduced, translated, transmitted, or reduced to any electronic medium of machine readable form without prior consent in writing from Yamaha.
- Windows is a registered trademark of Microsoft Corporation.
- Apple, Macintosh, and Mac OS are registered trademarks of Apple Computer, Inc.
- SafeBurn™ is a trademark of Yamaha Corporation.
- All other trademarks are the property of their respective companies.
	- ™ and ® marks are not specified in this manual.

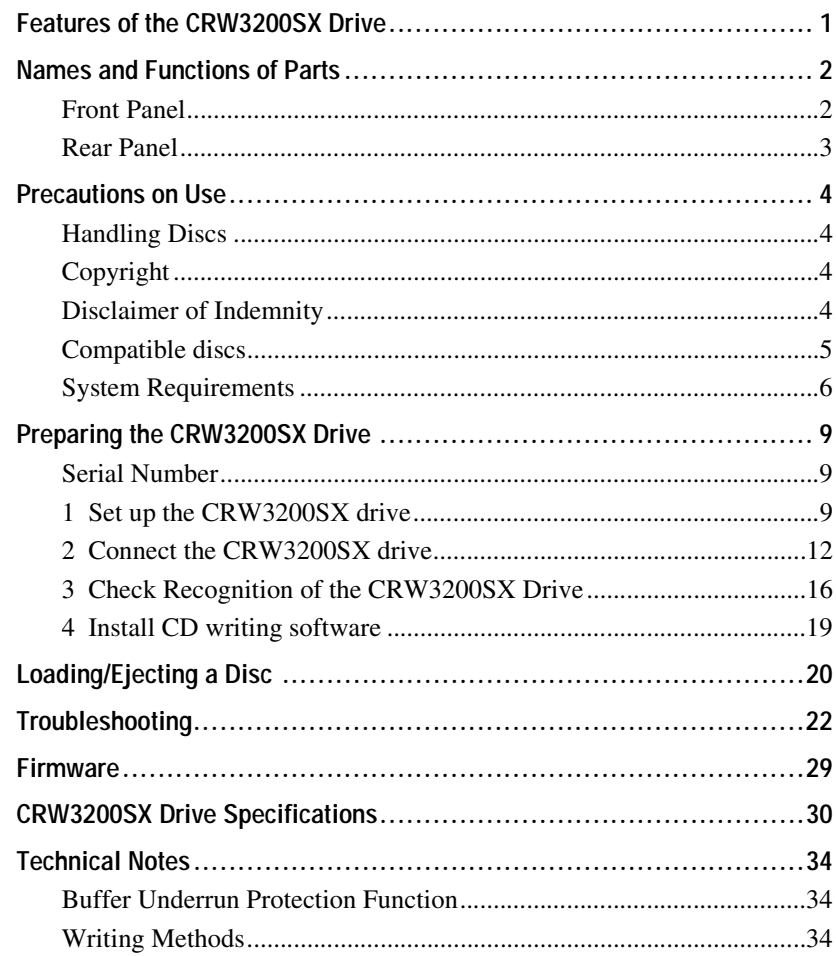

For details about how to install and use the CD writing software, refer to the documentation that comes with it.

- The information contained in this manual is subject to change without prior notice.
- Reproduction of this manual, either in part or in full, is expressly forbidden.

#### <span id="page-8-0"></span>**High speed writing/reading**

The CRW3200SX drive supports up to 24X-speed writing for CD-R discs, and up to 10X-speed writing/rewriting for CD-RW discs. In addition, the drive supports data reading and digital audio data extraction at up to 40X speed.

### $\frac{1}{2}$ <sup>1</sup>/<sub>0</sub><sup>2</sup> Tip

- The Partial CAV method permits 24X-speed writing for CD-R discs.
- The CLV method and the  $4X 10X$  Full CAV method permit 10X-speed writing/ rewriting for CD-RW discs.

#### **SafeBurn™ (Enhanced stability writing technology)**

The generous 8 MB buffer memory provides sufficient data storage to enable stable disc writing at high speeds. Even if data transfer from the computer is interrupted, Buffer Underrun Protection is activated to save CD-R discs from a writing error. [\(P. 34\)](#page-41-3)

"Optimum Write Speed Control" adjusts the writing speed to the optimum rate for every CD-R disc automatically. You can set the maximum writing speed with your CD writing software.

#### **Note**

- Optimum Write Speed Control can be activated when the maximum writing speed is set at 12X or more.
- The minimum writing speed to be automatically selected is 8X. Manually set the optimum writing speed if a writing speed supported by a disc is less than 8X.

#### **High fidelity digital audio**

The CRW3200SX drive supports extraction of digital audio data at up to 40X speed using CD writing software, as well as recording digital audio with high fidelity even at 24X-speed writing.

#### **Audio Master Quality Recording (High quality audio writing mode)**

Audio Master Quality Recording enables you to create high quality audio CDs. This mode is available for CD-R discs with a capacity of 650 MB and 700 MB. [\(P. 35\)](#page-42-0)

#### **Note**

Audio CDs that are created with Audio Master Quality Recording may not be played back on certain audio recorders and CD-R/RW drives.

#### **CD-MRW (CD Mount Rainier ReWriting)**

CD-MRW is a new standard of packet writing. Compared to the ordinary packet writing, CD-MRW provides many useful functions such as background formatting. [\(P. 35\)](#page-42-1)

## <span id="page-9-0"></span>**Names and Functions of Parts**

## <span id="page-9-1"></span>**Front Panel**

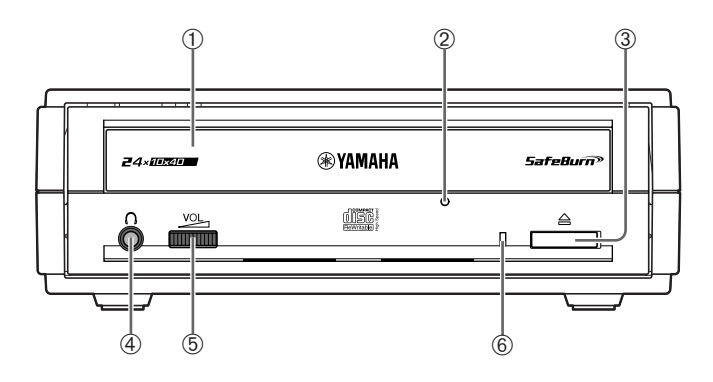

#### ➀ **Disc tray**

Holds the disc. It is opened or closed by pressing the eject button. [\(P. 20\)](#page-27-1)

#### ➁ **Manual eject hole**

Forcibly opens the disc tray when the tray cannot be opened by pressing the eject button. [\(P. 21\)](#page-28-0)

#### ➂ **Eject button**

Press to open or close the disc tray. [\(P. 20\)](#page-27-1)

#### ➃ **Headphone jack**

Connects headphones or external speakers to the drive; has stereo mini-jack specifications.

#### ➄ **Headphone volume dial**

Controls the volume of the headphones. The volume increases as the dial is turned to the right.

#### <span id="page-9-2"></span>➅ **LED**

Indicates the operational status of the CRW3200SX drive by its colors and blinking patterns.

#### **Lights or blinks blue**

- Lights: Standby (with disc)
- Blinks: Opening/Closing disc tray, or reading disc information (TOC)
- Blinks rapidly: Playback audio
- Blinks irregularly: Reading data

#### **Lights or blinks purple**

- Lights: Standby (no disc) or the disc tray is open
- Blinks: Accessing for writing or test writing
- Blinks rapidly: Writing

#### **Blinks orange**

• Malfunction

## <span id="page-10-0"></span>**Rear Panel**

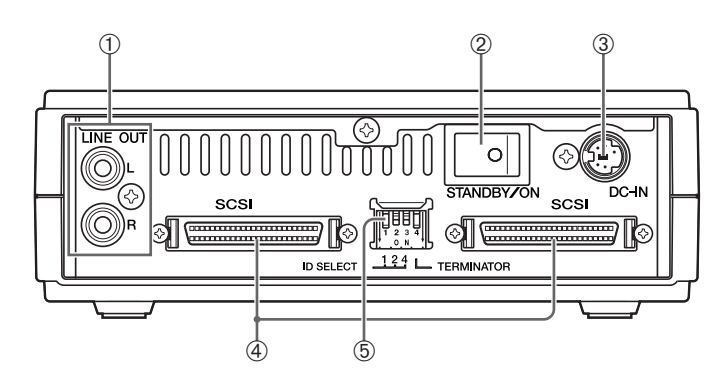

### ➀ **LINE OUT jacks (L/R)**

Connect audio devices such as external speakers.

#### ➁ **POWER switch (STANDBY/ON)**

Turns the power on/off. [\(P. 12,](#page-19-1) [15](#page-22-0))

#### ➂ **DC-IN connector**

Connects the included AC adapter. [\(P. 14\)](#page-21-0)

#### ➃ **SCSI connectors**

Connect the SCSI cable. [\(P. 12\)](#page-19-2) D-sub half-pitch 50-pin pin-type is used. [\(P. 13\)](#page-20-0)

#### ➄ **Dip switch**

Sets the SCSI ID number and the terminator. [\(P. 9\)](#page-16-3)

### <span id="page-11-1"></span><span id="page-11-0"></span>**Handling Discs**

To avoid trouble, such as writing errors, loss of recorded data, and malfunction of the drive, take the following precautions when handling discs.

- Do not place discs in a hot or damp place or where they will be exposed to direct sunlight.
- Do not touch the disc surface. Hold the disc by the edge when handling it.
- Remove dust and dirt from the disc surface. Use an air spray to remove dust. The disc surface may be scratched if strongly wiped with a dry cloth.
- Do not stick labels to the disc surface or write anything on it except where designated.
- Do not clean discs with chemicals or detergents.
- Do not bend or drop discs.

## <span id="page-11-2"></span>**Copyright**

It is prohibited by law to duplicate copyright material for non-personal use without the prior consent of the copyright holder. When copying material with your CD-R/ RW drive, take due care not to infringe the copyright.

## <span id="page-11-3"></span>**Disclaimer of Indemnity**

- Yamaha assumes no liability for the loss of any profits incurred as a result of the loss or corruption of data written on a CD-R or CD-RW, for any loss or damage caused by or arising out of extraordinary circumstances (including circumstances that Yamaha has foreseen or could foresee), nor for any damages incurred or claimed by a third party.
- After handling important data, make a comparison between the original and the copied data (to confirm that the data has been copied properly).
- In no event shall Yamaha be liable for any damage to discs due to a Buffer Underrun Error [\(P. 34\)](#page-41-3) or for any other reason, or the inability to use distributed discs with your drive.
- Yamaha assumes no liability for the inability to write/playback discs because of their format.

 $\overline{\mathbf{R}}$ 

٦ſ Red

 $\frac{1}{\sqrt{2}}$ 

## <span id="page-12-1"></span><span id="page-12-0"></span>**Compatible discs**

#### **Discs that can be written on**

The CRW3200SX drive can write on the following discs.

For the latest information about discs previously checked for compatibility with the drive, refer to the following website.

YAMAHA CD-R/RW Drive website

URL: http://www.yamaha.co.jp/english/product/computer/

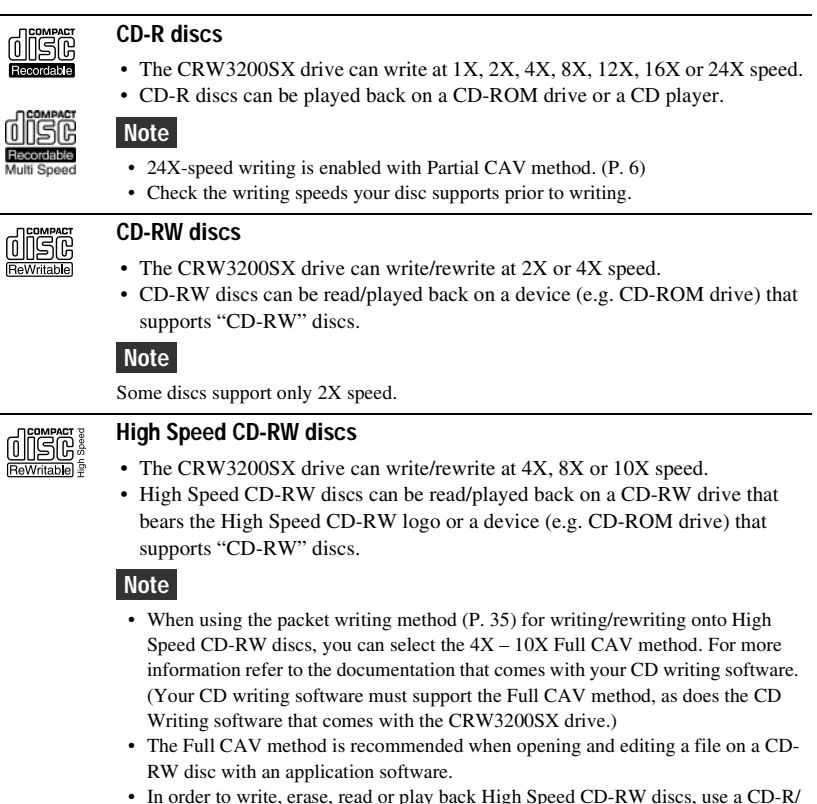

• In order to write, erase, read or play back High Speed CD-RW discs, use a CD-R/ RW drive that bears the High Speed CD-RW logo. When using a CD-ROM drive to read/play back High Speed CD-RW discs, use a drive that supports CD-RW discs.

If these discs are used with a CD-R/RW drive not bearing the High Speed CD-RW logo, the discs may not be recognized, resulting in a computer not operating properly or other malfunctions occurring.

Refer to the YAMAHA website below prior to attempting to read/play back these discs on a YAMAHA CD-R/RW drive not bearing the High Speed CD-RW logo. URL: http://www.yamaha.co.jp/english/product/computer/

### <span id="page-13-1"></span>**Partial CAV (Constant Angular Velocity)**

The CLV (Constant Linear Velocity) method is generally used to write data on a CD-R disc. In writing using the CLV method, the disc rotation speed is adjusted to keep the data writing speed (data transfer rate) constant on all parts of the disc.

In contrast, the CAV (Constant Angular Velocity) method exercises control so as to keep the disc rotation speed constant. Since the CAV method makes it possible to substantially increase the maximum data transfer rate without straining of the drive, it is adopted today for most CD-ROM drives.

CD formats define the constant linear density of written data so that the amount of written data per disc rotation will increase as the writing point moves from the inner track to the outer track.

With the CAV method, therefore, data is transferred at a higher rate when it is written on the outer tracks of the disc. To achieve 24X-speed writing, the CRW3200SX drive

employs the Partial CAV method, which is a combination of the CAV method for inner tracks and the CLV method for outer tracks.

The Partial CAV method controls the disc rotation speed so that the CRW3200SX drive starts writing at 18X speed on inner tracks, increasing the speed to 24X as the read/write head moves outward and holds the speed at 24X on outer tracks.

### $\frac{1}{2}$   $\frac{1}{2}$  Tip

The CRW3200SX drive supports 8 cm discs.

#### **Note**

Use only circular discs. Do not use any irregular shaped discs such as heart-shaped or star-shaped discs to avoid the risk of malfunction.

## <span id="page-13-0"></span>**System Requirements**

The CRW3200SX drive is designed to operate in the following computer environment. If your computer does not meet these requirements, the CRW3200SX drive may not operate or write at the maximum speed.

#### **For Windows**

#### **Computer (PC/AT compatible)**

- CPU: Pentium II-class or higher, 300 MHz or faster
- RAM: 32 MB (64 MB or more is recommended) 64 MB or more is required (128 MB is recommended) for Windows 2000 Professional, while 128 MB or more is required (256 MB is recommended) for Windows XP.

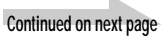

#### • Hard drive space

Writing data on a CD-R/RW disc requires 50 MB to 100 MB of free space as a working area on the hard drive. When writing data on a CD-R/RW disc after creating an image file, there must be enough free space on the hard drive to store the image file in addition to the working area (a total of up to 900 MB). However, hard drive space for image files is not required when directly writing onto a CD-R/RW disc from a hard drive or CD-ROM using the CRW3200SX drive (on-the-fly writing).

#### **Image file**

You can collect the data files to be written on a CD-R/RW disc into a single image file. The image file is useful for writing the same data onto multiple discs. For details, refer to the documentation that comes with the CD writing software.

- A spare PCI expansion slot for a SCSI card (if one hasn't been installed or builtin)
- SCSI card

SCSI is a standard to connect a computer and peripheral devices.

An optional SCSI card is required to connect the CRW3200SX drive for the computer without a SCSI connector.

Adaptec's AHA-2940 series SCSI cards (for PCI slot) are recommended. For the latest information about SCSI cards supporting the CRW3200SX drive, refer to the following websites.

YAMAHA CD-R/RW Drive Website

URL: http://www.yamaha.co.jp/english/product/computer/

#### **Operating system**

Windows 95 (OSR2 or later), Windows 98, Windows 98 Second Edition, Windows Me, Windows 2000 Professional, Windows XP

#### **CD writing software**

The CRW3200SX drive requires CD writing software to write onto a CD-R/RW disc. Use the CD writing software that supports the CRW 3200SX drive. For details about installing and using the CD writing software, refer to the documentation that comes with the CD writing software.

#### **For Macintosh**

#### **Computer (Macintosh)**

- CPU: PowerPC G3, 300 MHz or faster
- RAM: 32 MB (64 MB or more is recommended)
- CD-ROM drive

#### **Note**

The CRW3200SX drive cannot be used to boot the computer or to set up an operating system.

• Hard drive space

Writing data on a CD-R/RW disc requires 50 MB to 100 MB of free space as a working area on the hard drive. When writing data on a CD-R/RW disc after creating image file, there must be enough free space on the hard drive to store the image file in addition to the working area (a total of up to 900 MB).

However, hard drive space for image file is not required when directly writing onto a CD-R/RW disc from hard drive or CD-ROM using the CRW3200SX drive (on-the-fly writing).

### **Image file**

You can collect the data files to be written on a CD-R/RW disc into a single image file. The image file is useful for writing the same data onto multiple discs. For details, refer to the documentation that comes with the CD writing software.

- A spare PCI expansion slot for a SCSI card (if one hasn't been installed or built-in)
- SCSI card

SCSI is a standard to connect a computer and peripheral devices.

An optional SCSI card is required to connect the CRW3200SX drive for the computer without a SCSI connector.

Adaptec's PowerDomain 2930 SCSI cards (for PCI slot) are recommended. For the latest information about SCSI cards supporting the CRW3200SX drive, refer to the following websites.

YAMAHA CD-R/RW Drive Website

URL: http://www.yamaha.co.jp/english/product/computer/

#### **Operating system**

Mac OS 8.1, 8.5, 8.6 and 9 to 9.2 (Classic API with Mac OS X is not supported.)

#### **CD writing software**

The CRW3200SX drive requires CD writing software to write onto a CD-R/RW disc. Use the CD writing software that supports the CRW3200SX drive. For details about installing and using the CD writing software, refer to the documentation that comes with the CD writing software.

## <span id="page-16-1"></span><span id="page-16-0"></span>**Serial Number**

The serial number is printed on the label on the bottom of your CRW3200SX drive. When you have a question about the drive or need user support services, the serial number is required.

Please write the serial number down in the space below. It may be difficult to check the serial number after setting up the drive or for any other reason.

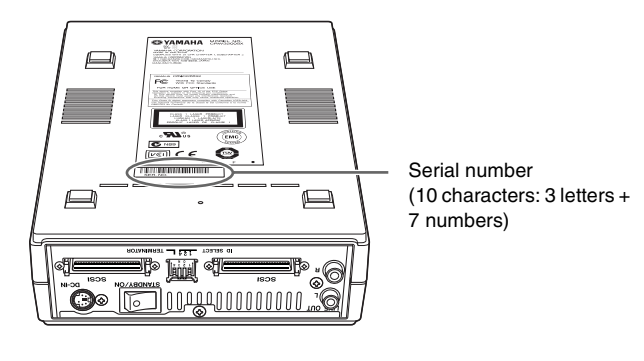

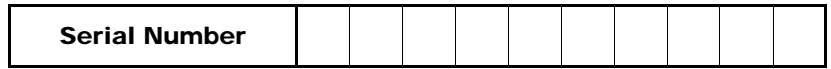

## <span id="page-16-2"></span>**1 Set up the CRW3200SX drive**

Prior to connecting the CRW3200SX drive to the computer, set up the following using the dip switch on the rear panel of the drive.

- <span id="page-16-3"></span>➀ SCSI ID Number
- ➁ Termination

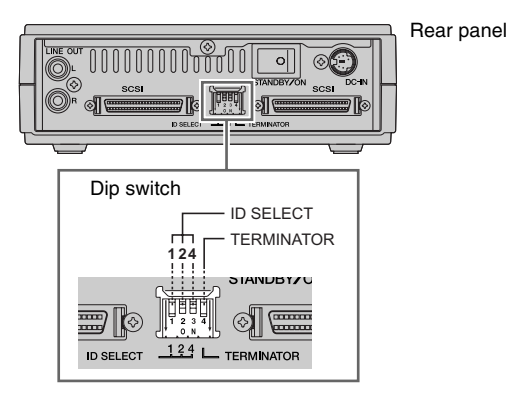

#### <span id="page-17-0"></span>➀**SCSI ID Number**

Each of the SCSI devices connected to the computer needs to be identified by its own SCSI ID number from "0" to "7." The SCSI ID number "7" is normally reserved for the SCSI card. Therefore, assigning a SCSI ID number from "0" to "6," except for the ID numbers in use by other SCSI devices, to the CRW3200SX drive is recommended.

The dip switch of the CRW3200SX has four switches, and use SW 1, SW 2, and SW 3 (three switches from the left) to set the SCSI ID number. The switches are set to ON when pulled down. Each switch set to ON counts each ID SELECT number, and the sum total of the ID SELECT number determines SCSI ID number as the SCSI ID table shown below.

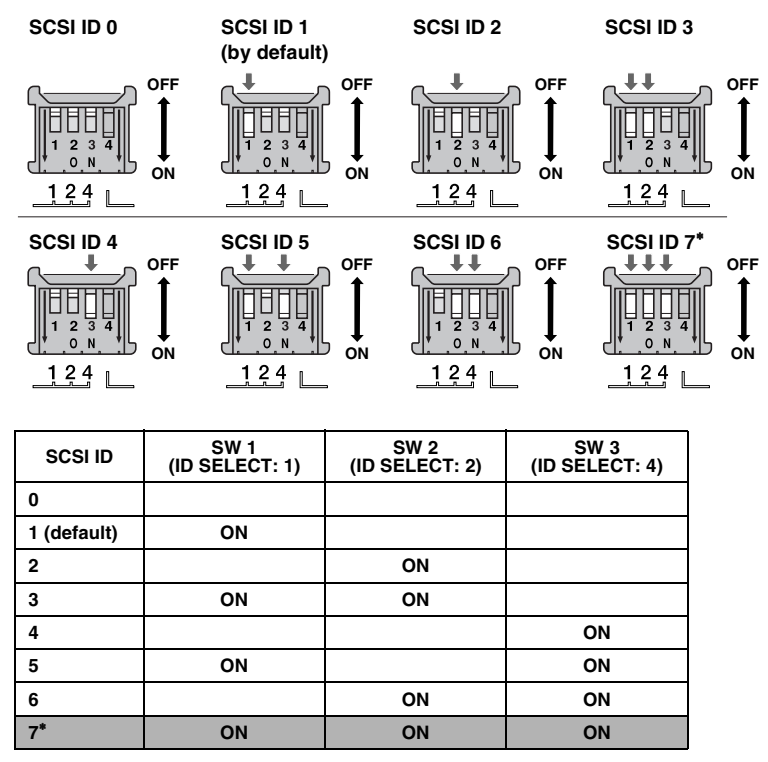

∗ *The SCSI ID number "7" is normally reserved for the SCSI card.*

#### **Note**

- In the case that other SCSI device has been already connected to the computer, be sure that the CRW3200SX drive's SCSI ID number is different from other devices'. The CRW3200SX drive's SCSI ID number is set at "1" by default.
- Set the dip switch completely upward/downward.

#### <span id="page-18-0"></span>➁**Termination**

A terminator prevents the reflection of SCSI signals at the last device of the SCSI chain. The terminators of the first and last devices of the SCSI chain should be set to ON. If the CRW3200SX drive is not at the last of the SCSI chain, the TERMINATOR (SW 4) of the dip switch should be set to OFF.

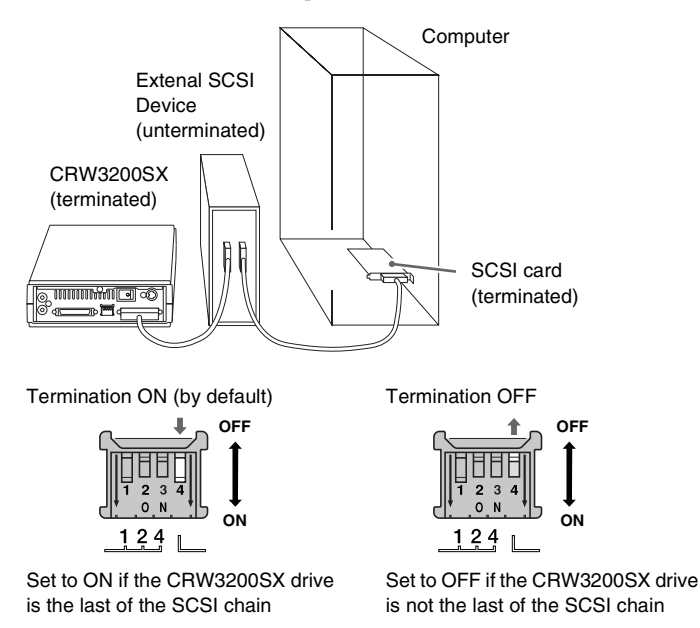

#### **Note**

The TERMINATOR (SW 4) of the dip switch is set at ON by default.

## <span id="page-19-0"></span>**2 Connect the CRW3200SX drive**

- **1 Turn off the computer and all peripheral devices.**
- <span id="page-19-1"></span>**2 Check that the power switch on the rear panel of the CRW3200SX drive is turned off (STANDBY).**

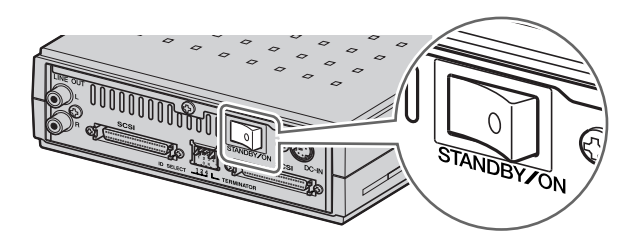

<span id="page-19-2"></span>**3 Connect the SCSI cable to either one of the SCSI connectors on the rear panel of the CRW3200SX drive. Connect the other end of the SCSI cable to the SCSI card connector of the computer or the other SCSI device.**

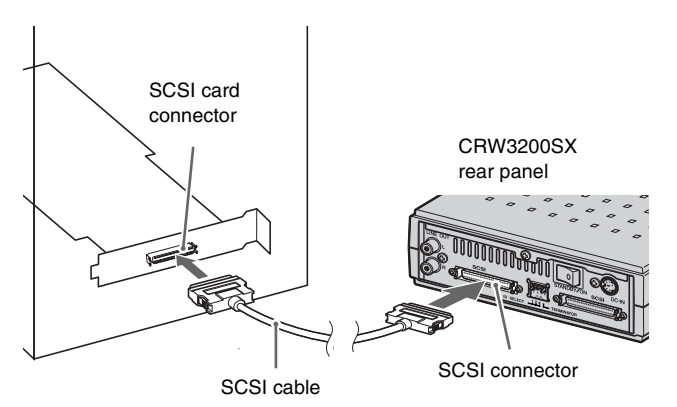

### S<sub>Q</sub>'s' SCSI cable

• The connector of SCSI cables or SCSI interface cards varies. A SCSI cable with proper connectors for both the CRW3200SX drive and the SCSI interface card is required. SCSI connector of the CRW3200SX drive is D-sub half-pitch 50-pin pin-type.

#### <span id="page-20-0"></span>**D-sub half-pitch 50-pin pin-type (for the CRW3200SX drive)**

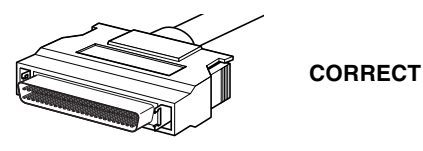

**Half-pitch 50-pin Centronics**

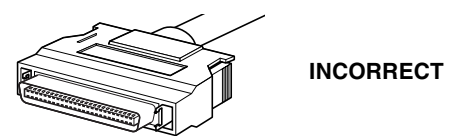

• The maximum total length of the SCSI cables depends on the number of external SCSI devices connected to the computer.

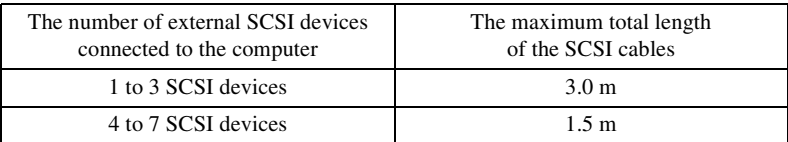

#### **Note**

For proper operation, connecting the devices with isometric SCSI cables is recommended. (An example of connection: connecting 3 external SCSI devices)

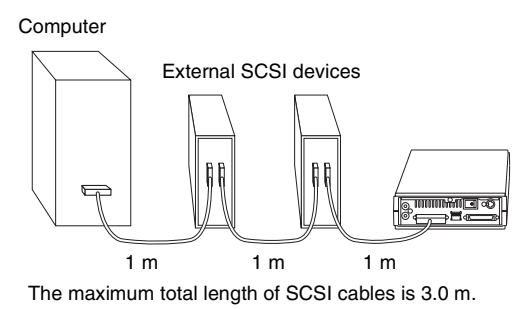

• An Ultra SCSI mode compatible high impedance cable (characteristic impedance: 100  $\pm$  10  $\Omega$ ) is required.

## <span id="page-21-0"></span>**4 Connect the included AC adapter to the DC-IN connector of the drive.**

The arrow on the adapter plug faces to the screw (the left side of the connector).

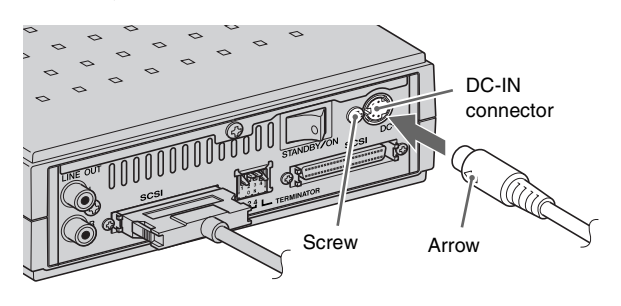

<span id="page-21-1"></span>**5 Connect the included power cable to the AC adapter (**➀**). Connect the other end of the power cable to the wall socket (**➁**).** 

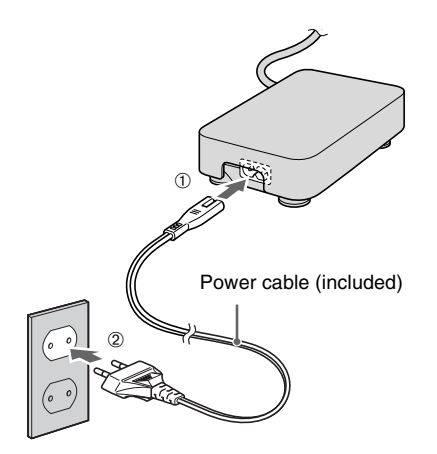

**Continued on next page**

#### **Note**

- Use the included AC adapter only. Do not use other adapters.
- The AC adapter may get warm during use under normal conditions.
- The AC adapter consumes power, shown in the table below, while connected to the wall socket even if the power switch of the CRW3200SX drive is turned off. Remove the power cable from the wall socket when not using the CRW3200SX drive for a prolonged period.

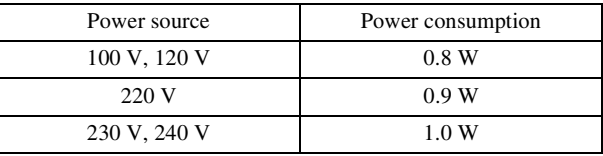

<span id="page-22-0"></span>**6 Turn on the power switch of the CRW3200SX drive.**

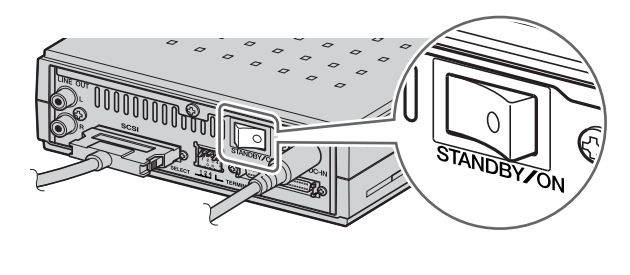

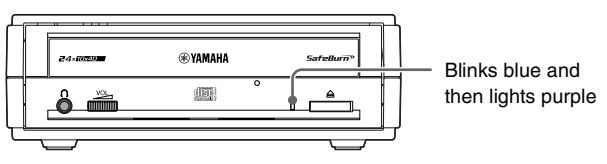

#### **Note**

When turning on the CRW3200SX drive, be sure that the LED on the front panel blinks blue and then lights purple. [\(P. 2\)](#page-9-2)

## <span id="page-23-2"></span><span id="page-23-0"></span>**3 Check Recognition of the CRW3200SX Drive**

After connecting the CRW3200SX drive to the computer, follow the steps below to check that the drive is recognized properly by the computer.

#### **For Windows**

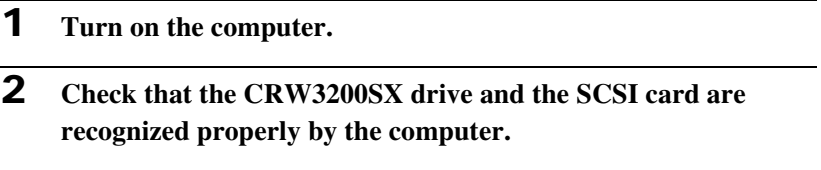

#### <span id="page-23-3"></span><span id="page-23-1"></span>**For Windows 95/98/98 Second Edition/Me**

**1** Select **Start** on the task bar, then **Settings**, **Control Panel**, **System**, and **Device Manager** tab. The **Device Manager** dialog box appears.

#### **Note**

For Windows Me, if the **System** icon is not found in the **Control Panel** window, click **view all Control Panel options** on the left side of the window.

<span id="page-23-4"></span>**2** Check that the following icons are shown.

**a:** "YAMAHA CRW3200S" in the "CDROM" item **b:** "SCSI controllers"

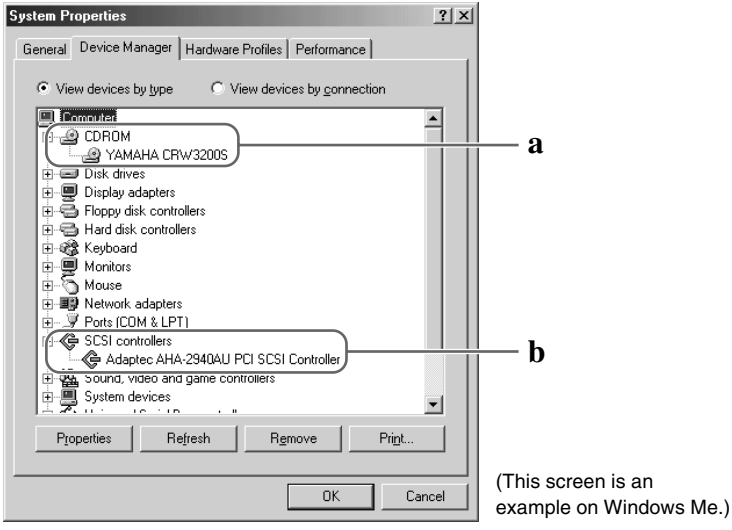

#### **For Windows 2000 Professional**

- **1** Select **Start** on the task bar, then **Settings**, **Control Panel**, **System**, **Hardware** tab, and **Device Manager**. The **Device Manager** dialog box appears.
- **2** Check that the following icons are shown.
	- **a:** "YAMAHA CRW3200S SCSI CdRom Device" in the "DVD/CD-ROM drives" item
	- **b:** "SCSI and RAID controllers"

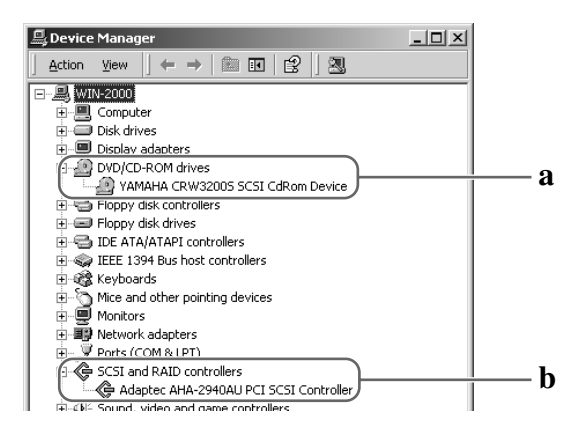

#### **For Windows XP**

**1** Select **Start** on the task bar, then **Control Panel**, **System**, **Hardware** tab, and **Device Manager**. The **Device Manager** dialog box appears.

#### **Note**

If the **System** icon is not shown in the **Control Panel** window, click **Switch to Classic View** on the left side of the window.

- **2** Check that the following icons are shown.
	- **a:** "YAMAHA CRW3200S SCSI CdRom Device" in the "DVD/CD-ROM drives" item (Fig. 1)
	- **b:** "SCSI and RAID controllers" (Fig. 2)

Figure 1

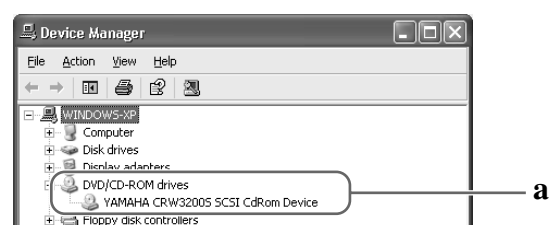

Figure 2 (scroll down)

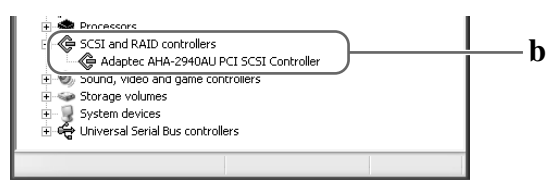

#### The drive name is not shown or there is **I** or  $\mathbb{R}$  mark.

The CRW3200SX drive has not been recognized properly. Check the cable connections and settings.

## <span id="page-25-0"></span>**3 Change the Sync data transfer setting.**

#### **For Windows 95/98/98 Second Edition/Me**

- **1** In the **Device Manager** dialog box [\(P. 16\)](#page-23-1), select **YAMAHA CRW3200S Properties** and then **Settings** tab.
- **2** Check the "Sync data transfer."

With sync data transfer, the data transfer speed between the CRW3200SX and the computer is faster than asynchronous transfer speed.

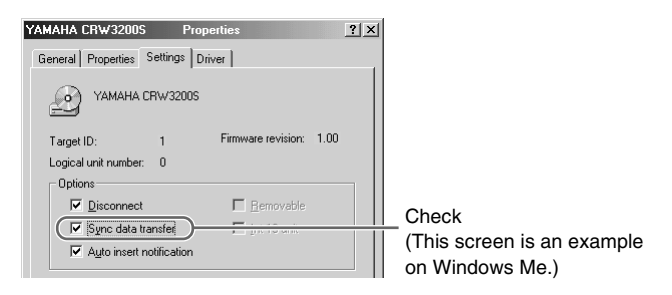

#### **Note**

- For details, refer to the documentation that comes with the SCSI card.
- For Windows 2000 Professional/XP, "Sync data transfer" will be automatically selected if the SCSI card supports this feature.

#### **For Macintosh**

- **1 Turn on the computer.**
- <span id="page-26-1"></span>**2 Check that the CRW3200SX drive and the SCSI card are recognized properly by the computer.**
	- **1** Select **Apple System Profiler** in the Apple menu.
	- **2** Select **Devices and Volumes** tab (for Mac OS 8.5 or later).

#### <span id="page-26-2"></span>**Note**

Select **Select** in the menu bar, and then **Device Information** (for Mac OS 8/8.1).

**3** In the "SCSI Bus 1" item, select the SCSI ID number set for the CRW3200SX drive.

"CRW3200S" should be shown in the "Product ID" item when the CRW3200SX drive has been recognized properly.

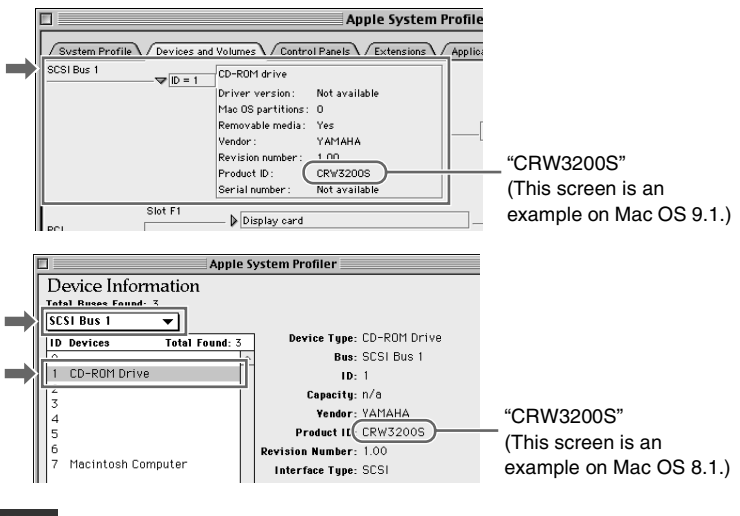

#### **Note**

The extension files that support the CRW3200SX drive are required to mount and read the disc even if the drive is recognized by Apple System Profiler. The extension files come with the CD writing software. For details, refer to the documentation that comes with the CD writing software.

## <span id="page-26-0"></span>**4 Install CD writing software**

Install the CD writing software. For details about how to install CD writing software, refer to the documentation that comes with it.

# <span id="page-27-0"></span>**Loading/Ejecting a Disc**

Prior to the operation, check that the CRW3200SX drive is turned on.

<span id="page-27-1"></span>**1 Open the disc tray by pressing the eject button.**

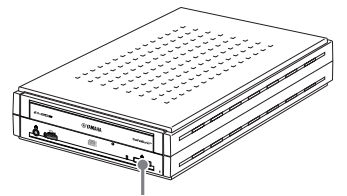

Press the eject button.

**2 Place the disc onto the disc tray properly with its label facing upward.**

Or remove the disc from the disc tray carefully so not to damage it.

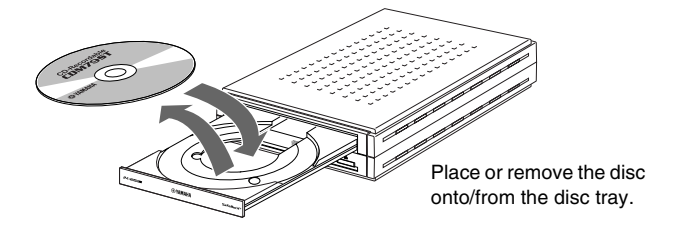

## **3 Close the disc tray by pressing the eject button or by gently pushing the disc tray into the drive.**

#### **Note**

- Place or remove the disc after the disc tray has fully opened. Do not push or pull the disc tray with applying excessive force to avoid damage to the drive or the disc.
- The disc tray does not open while the application software prohibits ejecting, including when the drive accesses the disc.

#### <span id="page-28-1"></span><span id="page-28-0"></span>**Manually Ejecting a Disc**

If the disc tray fails to open for some reason, such as a power failure, follow the steps below to remove the disc from the drive.

#### **Note**

Frequent use of this operation may cause malfunction of the drive.

## **1 Prepare a thin pin-like object, such as a straightened paper clip.**

Use an object less than 2 mm in diameter and more than 3 cm in length.

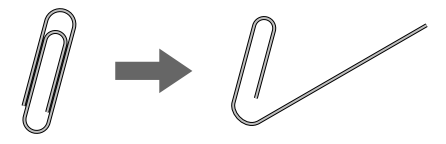

- **2 Turn off the CRW3200SX drive.**
- **3 Insert the thin pin-like object straight into the manual eject hole, and push it in.**

When the disc tray opens, remove the disc.

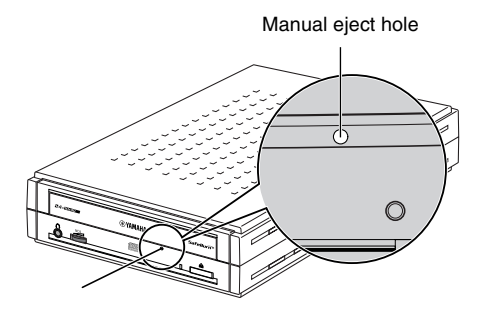

**4 Turn on the CRW3200SX drive, and close the disc tray.**

<span id="page-29-0"></span>**Refer to the YAMAHA CD-R/RW Drive website for the latest support data, including information on troubleshooting.**

#### **YAMAHA CD-R/RW Drive Website**

**URL: http://www.yamaha.co.jp/english/product/computer/**

**Europe**

**URL: http://www.yamaha-it.de/**

<span id="page-29-1"></span>**1 The CRW3200SX drive is not turned on when the power switch is ON. (The front panel LED does not light.)**

#### ● **Are the AC adapter and the power cable connected properly?**

Turn off the power switch and check that the CRW3200SX drive, the AC adapter, the power cable, and the AC outlet are connected properly. [\(P. 14\)](#page-21-1) If not, connect them properly, and then turn on the CRW3200SX drive. If the CRW3200SX is not turned on (the front panel LED does not light) even if they are connected properly, contact the store of purchase or your nearest Yamaha dealer (listed at the back of this manual).

## **2 The operating system does not start up properly.**

- **Is the SCSI card installed properly?** Refer to the documentation that comes with the SCSI card.
- **3 The CRW3200SX drive is not recognized by the operating system. (Refer to page [16](#page-23-2) for Windows or page [19](#page-26-1) for Macintosh to check recognition of the CRW3200SX drive.)**

#### ● **Is the SCSI card recognized by the operating system properly?**

Follow the documentation that comes with the SCSI card, and check that the SCSI card is recognized by the operating system properly.

If the SCSI card is recognized, contact the store of purchase or your nearest Yamaha dealer (listed at the back of this manual).

If not, refer to the documentation that comes with the SCSI card. If the SCSI card is still not recognized, there may be a problem with the SCSI driver (mini-port driver) or elsewhere. Contact the manufacturer of the SCSI card.

#### **Note**

For PC/AT compatible machines, recognition of the SCSI card and the CD-R/RW drive may be available on the screen when the SCSI BIOS is activated prior to starting up Windows. For details, refer to the documentation that comes with the SCSI card.

**Continued on next page**

### $\frac{1}{2}$  BIOS

The Basic Input/Output System (BIOS) is a basic control program for the data access between a computer and peripheral devices. Generally, the BIOS resides on a computer motherboard, a ROM chip of an extension card, or a flash memory. The BIOS checks the system and recognizes devices (such as serial ports or hard disk controllers) prior to starting up the operating system.

● **Is the proper SCSI driver (mini-port driver) installed? (For Windows)** Be sure that the latest SCSI driver for the SCSI card is installed. For information about the latest SCSI driver for the SCSI card, contact manufacturer of the SCSI card.

- **Is the CRW3200SX drive connected to the SCSI card properly with the SCSI cable?** Turn off the CRW3200SX drive and the computer. Check that the SCSI cable is fully connected to the CRW3200SX drive. [\(P. 12\)](#page-19-2)
- **Is the CRW3200SX drive's SCSI ID number is different from other devices'?** If SCSI devices other than the CRW3200SX drive are used, be sure that the CRW3200SX drive's SCSI ID number is different from other devices'. [\(P. 10\)](#page-17-0)
- **Is the CRW3200SX drive's SCSI ID number is different from the SCSI card's?** If the CRW3200SX drive's SCSI ID number is set to "7," set it to other ID number that are not used by other SCSI devices. [\(P. 10\)](#page-17-0)
- **Aren't the pins of the SCSI connectors damaged?** Check that the pins of the SCSI connectors are not deformed.

#### ● **Is the terminator set properly?**

Be sure that the terminator of the last device of the SCSI chain is set to ON while the other devices are set to OFF. [\(P. 11\)](#page-18-0) If the CRW3200SX drive is still not recognized, contact the store of purchase or your nearest Yamaha dealer (listed at the back of this manual).

**4 The disc tray does not open when you press the eject button.**

● **Is the CRW3200SX drive turned on? (Does the LED on the front panel light?)** Refer to ["The CRW3200SX drive is not turned on when the power switch is ON.](#page-29-1)  [\(The front panel LED does not light.\)](#page-29-1)." [\(Troubleshooting, Item 1\)](#page-29-1)

● **Is any CD writing software being used?**

Some CD writing software prohibits ejecting while accessing. (If you are using such a software program, the disc tray does not open even if the eject button is pressed.) In such a case, follow the steps in the software window to eject the disc, or quit the CD writing software prior to pressing the eject button.

#### ● **Is the disc icon shown on the screen? (For Macintosh)**

When the disc icon is shown on the screen, the eject button cannot be used. Drag the disc icon into the **Trash** and drop it there to unmount the disc to open the disc tray.

#### ● **Is the disc tray opened when the computer is restarted?**

Quit all running application software, restart your computer, and press the eject button of the CRW3200SX drive.

For Macintosh, when the disc icon is shown on the screen, the eject button cannot be used. Drag the disc icon into the **Trash** and drop it there to unmount the disc to open the disc tray.

● **Is the disc tray opened when the SCSI cable is removed from the CRW3200SX drive?**

Remove the SCSI cable from the drive while the AC adapter is connected, and press the button.

● **Turn off the computer and the CRW3200SX drive, and remove the disc following "Manually Ejecting a Disc." [\(P. 21\)](#page-28-1)**

If the disc tray is caught in the drive and does not come out, or if it cannot be opened or closed using the eject button after it is pulled out manually, contact the store of purchase or your nearest Yamaha dealer (listed at the back of this manual).

## **5 The disc is ejected without order (or it comes out spontaneously).**

● **Is the disc set properly (horizontally) on the disc tray?**

Set the disc properly, and close the disc tray.

● **Is the disc dusty or dirty?**

Remove dust or dirt from the disc using an air spray or a dry soft cloth. To avoid damaging discs, wipe the disc gently from the center perpendicular to the edge of the disc.

● **Does the drive accept other discs (audio CD, CD-ROM, blank CD-R disc, etc.)?** If a specific disc is ejected, the disc itself may be damaged or deformed. If all discs are ejected, contact the store of purchase or your nearest Yamaha dealer (listed at the back of this manual).

## **6 No data can be read from a disc.**

#### ● **Is the disc ejected without order?**

Refer to "The disc is ejected without order (or it comes out spontaneously)." (Troubleshooting, Item 5)

#### ● **Is the disc compatible with the drive? [\(P. 5,](#page-12-1) 30)** Be sure that the disc is compatible with the CRW3200SX drive.

#### ● **Is the disc dusty or dirty?**

Remove dust or dirt from the disc using an air spray or a dry soft cloth. To avoid damaging discs, wipe the disc gently from the center perpendicular to the edge of the disc.

#### ● **Can data be read from other discs (audio CD, CD-ROM, etc.)?**

If no data can be read from a specific disc, data may be written in a format that the drive cannot recognize, or the disc itself may be damaged or deformed. Note that no data can be read from blank discs, and the CRW3200SX drive infrequently fail to read data correctly from a disc even if the disc is compatible with the drive.

#### ● **Are the extension files supporting the CRW3200SX installed? (For Macintosh)**

If the extension files supporting the drive are not installed, the disc cannot be mounted or read. The extension files come with the CD writing software. For details, refer to the documentation that comes with the CD writing software.

● **Does the LED on the front panel of the CRW3200SX drive light correctly when a disc is inserted?**

When a disc is inserted, the LED will blink blue for a moment and then light blue. [\(P. 2\)](#page-9-2)

If no data can be read from a specific disc, data may be written in a format that the drive cannot recognize, or the disc may be damaged or deformed.

If the LED on the front panel remains purple (stating that the drive cannot recognize the disc) no matter what type of disc is inserted, contact the store of purchase or your nearest Yamaha dealer (listed at the back of this manual).

## **7 The playback of an audio CD (CD-DA) cannot be heard.**

Check that the volume is not set to the minimum level.

Be sure that headphones or external speakers are properly connected to the CRW3200SX drive.

For Windows Me/XP, change the settings as follows. (If Windows Media Player 7.0 or later is used with Windows Me/XP, this problem can happen since the digital playback option is activated by default setting.)

<span id="page-33-0"></span>**For Windows Me**

- **1** In the **Device Manager** dialog box [\(P. 16\),](#page-23-3) select **YAMAHA CRW3200S Properties** and then **Properties** tab.
- **2** Uncheck the "Enable digital CD audio for this CD-ROM device" in the "Digital CD Playback" item.

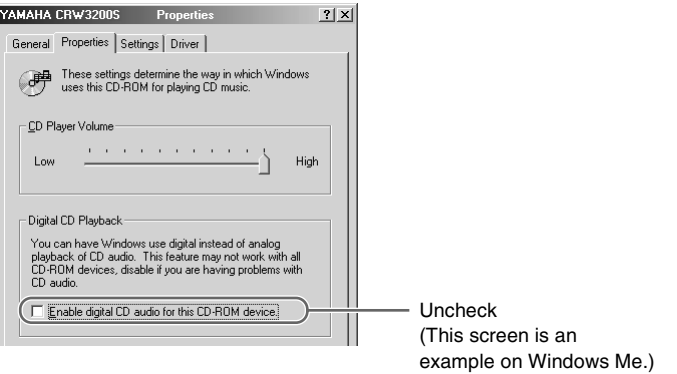

- **3** Start "Windows Media Player." In the menu bar, select **Tools**, **Options** and **CD Audio** tab.
- **4** Uncheck the "Digital playback" in the "Playback Settings" item.

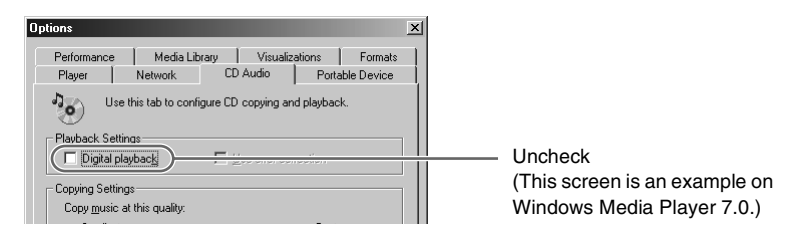

#### **For Windows XP**

- **1** Follow ["For Windows Me" on page 26,](#page-33-0) and uncheck the "Enable digital CD audio for this CD-ROM device."
- **2** Start "Windows Media Player." In the menu bar, select **Tools**, **Options**, **Devices** tab, **CD-RW Drive**, and **Properties**.
- **3** Select "Analog" in the "Playback" item.

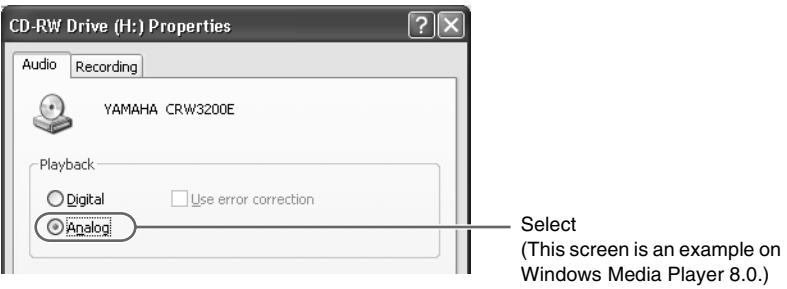

## **8 No data can be read from any CDs, a disc is ejected spontaneously, or the LED remains purple when a disc is inserted. (The LED does not change from lighting purple to blinking blue and then lighting blue.) [\(P. 2\)](#page-9-2)**

Disconnect the SCSI cable from your drive while the AC adapter is connected. Insert the disc once again. If a specific disc is automatically ejected or cannot be read, the disc itself may have a problem. If the drive does not accept any compatible discs (and the LED remains purple), contact the store of purchase or your nearest Yamaha dealer (listed at the back of this manual).

## **9 The error message "Buffer Underrun" is shown.**

If your CD writing software supports Buffer Underrun Protection, you must activate it. For details, refer to the documentation that comes with your CD writing software.

To prevent the occurrence of a buffer underrun and to increase the efficiency of data writing, try the following:

- Reduce the data writing speed.
- Create an image file on the hard drive.
- Optimize the hard drive. (Defragmentation)
- Do not start any application software including screen savers during data writing.
- Deactivate the power management for the hard drive.
- Set the data transfer mode of any SCSI devices such as a hard drive or CD-ROM drive to "Sync data transfer." [\(P. 18\)](#page-25-0) 
	- Set the mode of any IDE devices to "DMA."
- Deactivate Windows Active Desktop.
- Quit all memory-resident software programs.
- Check your CD writing software settings with the documentation that comes with it.

#### **Note**

A writing error may happen if the drive is vibrated while data is being written on a CD-R or a CD-RW disc.

### **10 Other problems**

- **Isn't more than one CD writing software installed in your computer?** Installing more than one CD writing software in a computer may cause instability of operation.
- **Is there any problem with other SCSI devices?**

When multiple SCSI devices are connected to the computer, some reason such as device drivers or data transfer speed problems may cause improper operation. In such a case, disconnect all SCSI devices from the computer while the CRW3200SX drive is connected, and then check that the drive is recognized properly by the computer.

● **CD writing software must support the CRW3200SX drive in order to recognize the drive.** 

Contact the manufacturer of your CD writing software to see whether the software supports the CRW3200SX drive.

## <span id="page-36-0"></span>**Firmware**

Firmware refers to the operating software designed for your CD-R/RW drive. It is stored in the drive's flash memory so that it can be rewritten.

To enhance operation reliability, Yamaha continues improving the firmware and makes updates available on the internet.

You can find information about the latest firmware at the following websites. YAMAHA CD-R/RW Drive Website

URL: http://www.yamaha.co.jp/english/product/computer/ Europe

URL: http://www.yamaha-it.de/

These websites contain the latest YAMAHA CD-R/RW drive user support information including information about the firmware.

Refer to the website regularly to check the latest information.

### **Checking the firmware version in the CRW3200SX drive**

#### **For Windows 95/98/98 Second Edition/Me**

In the **Device Manager** dialog box [\(P. 16\),](#page-23-4) select **YAMAHA CRW3200S** to display the **YAMAHA CRW3200S Properties** dialog box, and then select the **Settings** tab.

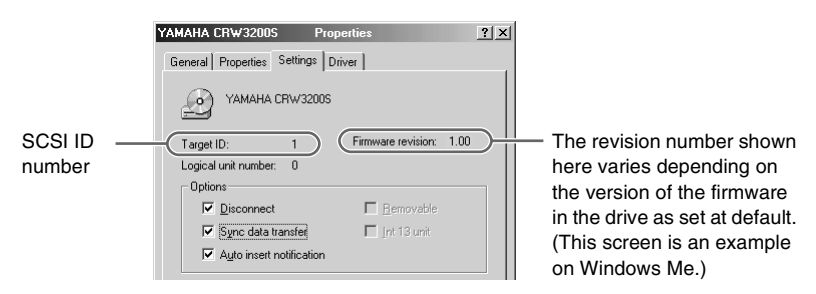

#### **For Windows 2000 Professional/XP**

The firmware version is not shown with **Device Manager** dialog box. Check the firmware version with the CD writing software.

#### **For Macintosh**

Check the firmware version with Apple System Profiler. [\(P. 19\)](#page-26-2)

## <span id="page-37-0"></span>**CRW3200SX Drive Specifications**

#### **Supported Formats**

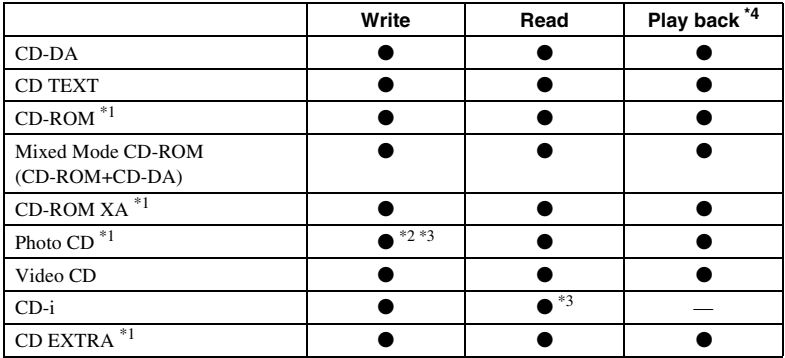

\*1 includes multisession

\*2 proper disc required

\*3 proper application software required

\*4 proper application software may be required depending on the format

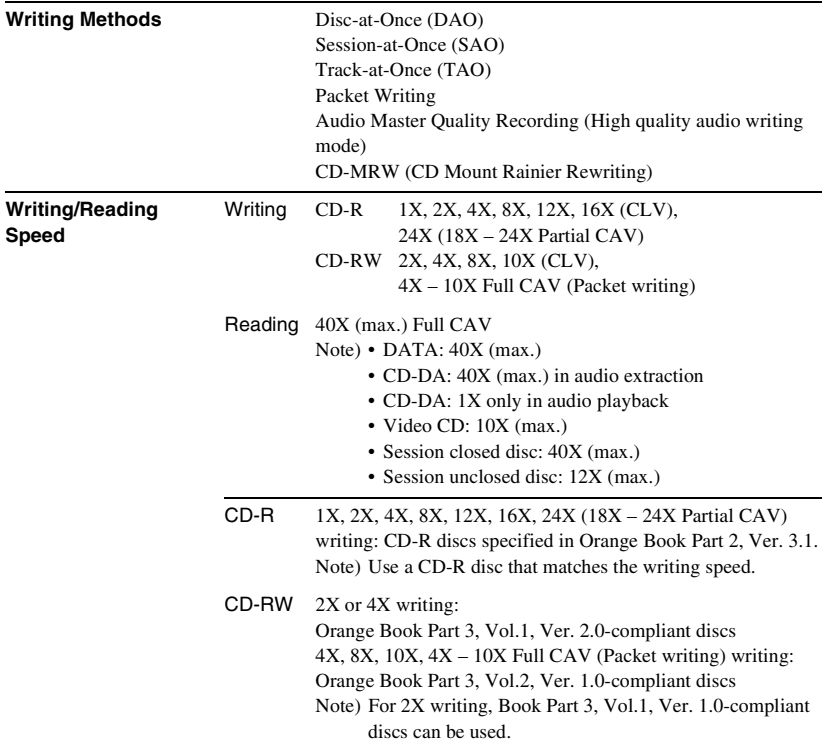

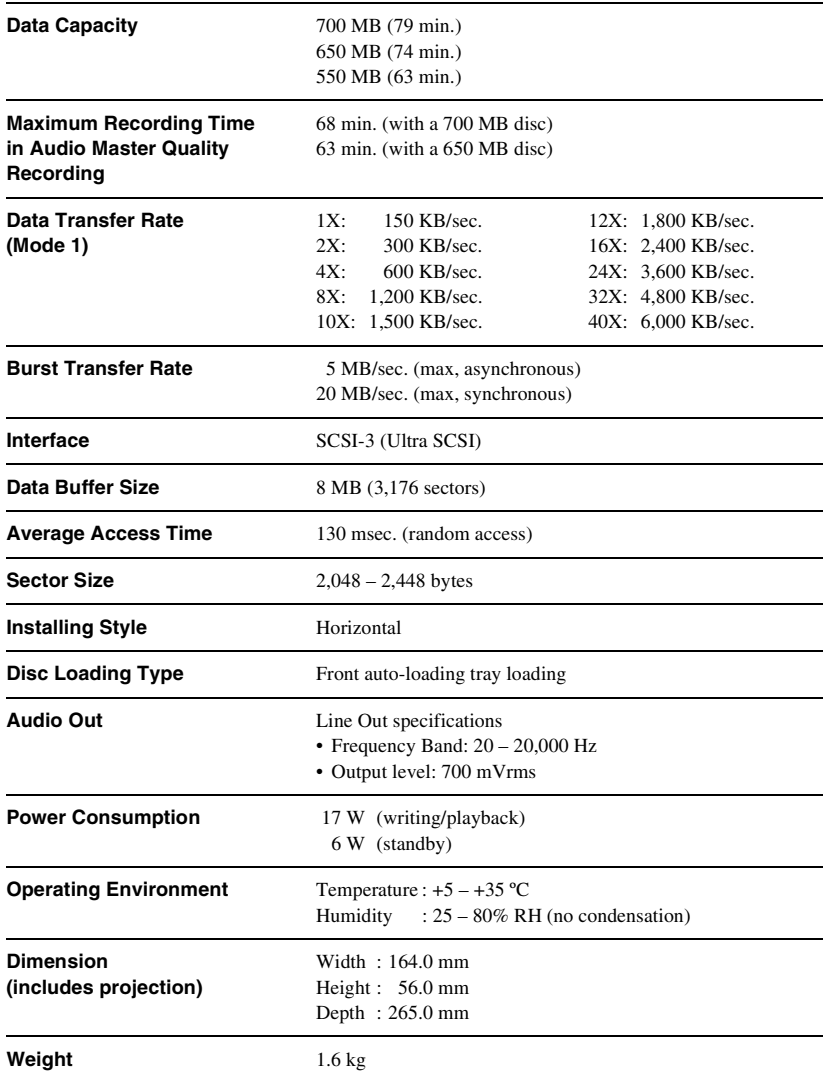

## **AC adapter (AD-301205)**

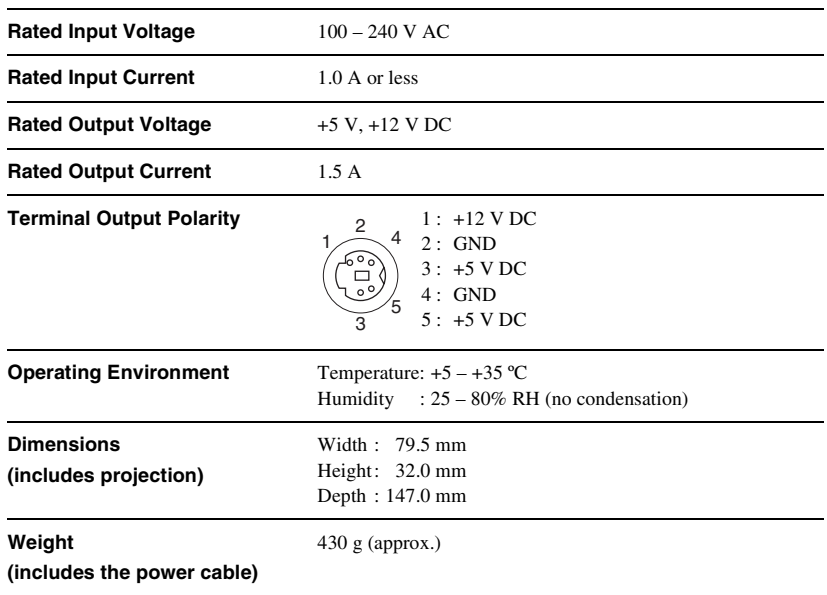

#### **Safety/EMC Compliance**

The CRW3200SX drive conforms to the following specifications.

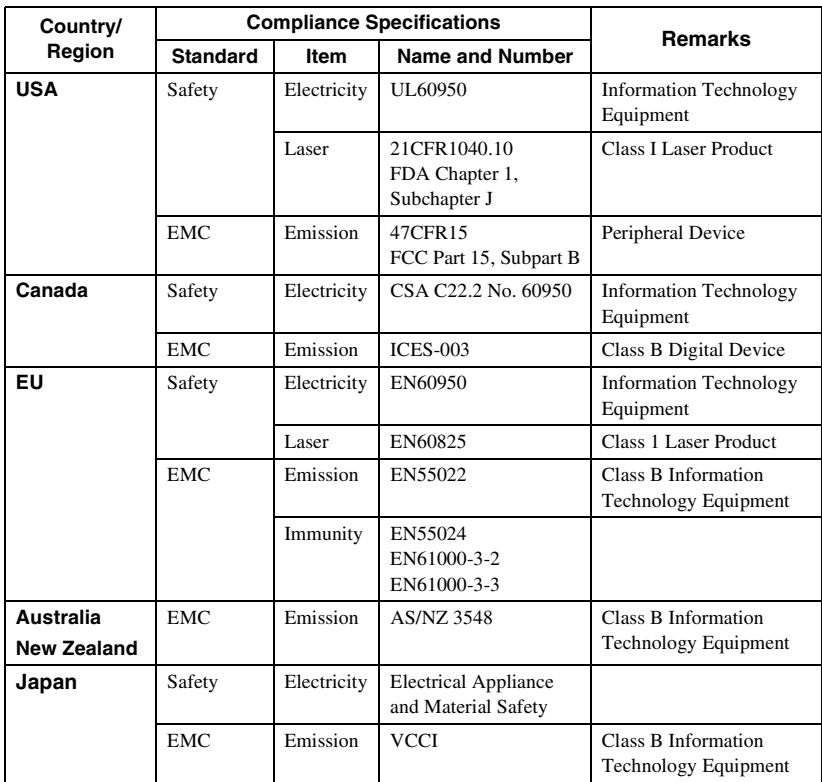

Note that the specifications of the CRW3200SX drive are subject to change without notice due to improvements.

## <span id="page-41-3"></span><span id="page-41-1"></span><span id="page-41-0"></span>**Buffer Underrun Protection Function**

CD-R/RW drives are equipped with a buffer memory, which temporarily stores data that is being transferred. When the buffer memory becomes empty due to a delay of data transfer for any reason, a writing error happens. Such condition is defined as buffer underrun, and such an error is defined as a buffer underrun error.

#### **Buffer Underrun Protection is featured in the CRW3200SX drive.**

When buffer underrun almost happens, Buffer Underrun Protection temporarily suspends the writing process. Writing resumes when enough data has accumulated in the buffer memory. Buffer Underrun Protection in the CRW3200SX drive is extremely accurate, resulting in seamless recording before and after suspension.

#### **Novelage Test writing**

Test writing is a function to check for the possible occurrence of buffer underrun in your computer environment. When Buffer Underrun Protection of the CD writing software is activated, the test writing function cannot be operated. Buffer Underrun Protection should be deactivated to operate the test writing function.

## <span id="page-41-2"></span>**Writing Methods**

#### **Disc-at-Once (DAO)**

This method is used to write all data onto a disc in one operation. It writes multiple pieces of data without placing a space between data, starting with the innermost track of the disc. Once data is written by this method, no data can be added to the same disc even if there is free space available on the disc. This method is useful for making a backup copy of an entire disc.

#### **Track-at-Once (TAO)**

This method is used to write data on a disc on a track-by-track basis. A track can be defined as the smallest unit of area that contains an ordinary program, image file, text file, etc. This method enables you to add data to the same disc, one track of data at a time, as long as there is free space available on the disc. A disc that contains data written in several sessions is defined as a multi-session disc.

An area that records data and management information (Lead-in/Lead-out) is defined as a session. Lead-in and Lead-out are signals written for stating the starting and ending points of one session.

#### **Note**

Ordinary audio CD players can only play back single-session discs or the first session on a multi-session disc. Do not record audio data on the second and subsequent sessions.

#### **Session-at-Once (SAO)**

This method is used to write data on a disc on a session-by-session basis. Unlike Track-at-Once described above, Session-at-Once enables you to record multiple tracks onto a disc at a time. CD EXTRA, for example, uses this method to write multiple pieces of audio data (or multiple tracks) in the first session and information required for computers in the second session. This method enables you to add data into the same disc, one session at a time, as long as there is free space available on the disc. A disc that contains data written in several sessions by this method is defined as a multi-session disc, like a disc written by the Track-at-Once method.

#### <span id="page-42-2"></span>**Packet Writing**

This method is used to record data onto a disc on a file-by-file basis. This method divides a track into small segments called "packets" so that data can be written on a packet-by-packet basis, which means that you can write data in much the same way as you copy data to a floppy or hard drive. Since the data can be written easily, packet writing is proper to daily data backup. Packet writing also enables you to add packets to a disc as long as there is free space available on the disc.

#### **Note**

- Discs need to be formatted for packet writing prior to use.
- Formatting a CD-RW disc using packet writing software reduces its storage capacity by about 100 MB since packet writing requires exclusive space for itself.
- For CD-R discs, deleting data means masking data but not actually removing data. Therefore, actual free space in a CD-R never be increased even if data is deleted.

#### <span id="page-42-0"></span>**Audio Master Quality Recording (High quality audio writing mode)**

This method enables you to record high quality data that can be played back with the 1.4 m/s linear velocity.

#### **Note**

- Audio Master Quality Recording (High quality audio writing mode) is enabled with the 4X speed Disc-at-Once writing method.
- Maximum recording time is 63 minutes for a 650 MB CD-R disc and 68 minutes for a 700 MB CD-R disc.

#### <span id="page-42-1"></span>**CD-MRW (CD Mount Rainier ReWriting)**

This method is a new standard of packet writing for a CD-RW disc and supports defect control by the drive, background formatting, and disc ejecting during formatting. It enables you to use a CD-RW disc like a floppy disk.

#### **Note**

Formatting a CD-RW disc using CD-MRW reduces its storage capacity by about 150 MB since CD-MRW itself requires exclusive disc space.

## **Distributors and Head Offices / Vertriebs- und Hauptgeschäftsstelle Distributeurs et sièges sociaux / Distribuidores y Casas matrices**

If you have any questions, please contact the store of purchase or your nearest Yamaha dealer listed below. Contact Yamaha Corporation Japan from outside of the listed countries.

Falls Sie weitere Fragen haben, wenden Sie sich an Ihren Fachhändler oder den örtlichen Yamaha-Händler (eine Liste der Yamaha-Händler befindet sich am Ende dieses Handbuchs). Aus anderen Ländern als den aufgeführten wenden Sie sich an Yamaha Corporation Japan.

Si vous avez des questions à poser, veuillez prendre contact avec le magasin où vous avez fait l'achat de l'appareil ou un revendeur de matériel Yamaha le plus proche de votre domicile parmi ceux énumérés ci-dessous. Prenez contact avec Yamaha Corporation Japan si vous ne vous trouvez pas dans un des pays mentionnés:

Si tiene alguna duda, póngase en contacto con el establecimiento de adquisición o con su representante Yamaha más cercano indicado a continuación. En caso de países no contemplados en la lista, póngase en contacto con Yamaha Corporation Japan:

#### **EUROPE, EASTERN EUROPE and RUSSIA**

**Yamaha Elektronik Europa GmbH IT-Sales Division** Siemensstrasse 22-34, D-25462 Rellingen, GERMANY **URL: http://www.yamaha-it.de/**

TEL: +80092624222 (AUSTRIA, BELGIUM, DENMARK, FINLAND, FRANCE, GERMANY, HUNGARY, ICELAND, IRELAND, ITALY, LUXEMBOURG, NETHERLANDS, NORWAY, PORTUGAL, SPAIN, SWEDEN, SWITZERLAND, UNITED KINGDOM)

TEL: +80093067 (MONACO)

If you are calling from outside the countries mentioned above, or if you can't get through on the Yamaha tollfree number, use the following number instead:

TEL: +3214400793

#### **U.S.A.**

**Yamaha Electronics Corporation, USA** 6660 Orangethorpe Avenue, Buena Park, CA 90620, U.S.A. TEL: +1 714 522 9105

FAX: +1 714 670 0108 **URL: http://www.yamaha.com/**

#### **CANADA**

**Yamaha Canada Music Ltd.** 135 Milner Avenue, Scarborough, Ontario M1S 3R1, CANADA TEL: +1 416 298 5664 FAX: +1 416 292 0732 **URL: http://www.yamaha.ca/**

#### **AUSTRALIA**

**Yamaha Music Australia Pty., Ltd.** Level 1, 99 Queensbridge Street Southbank, Victoria 3006 AUSTRALIA TEL: +61 3 9693 5111 FAX: +61 3 9699 2332

#### **SINGAPORE, MALAYSIA, KOREA, THAILAND, PHILIPPINES, INDIA, VIETNAM, CAMBODIA, MYANMAR, INDONESIA and IRAN**

**Yamaha Electronics Asia Pte Ltd.** 138 Cecil Street #05-02/03 Cecil Court, Singapore 069538 SINGAPORE TEL: +65 223 3992 FAX: +65 223 9810

#### **TAIWAN**

**Yamaha KHS Music Co., Ltd.** 11F, No.150, Tun Hua North Rd. Taipei,TAIWAN R.O.C. TEL: +886 2 2713 8999 FAX: +886 2 2713 8666 **URL: http://www.yamahakhs.com/**

#### **JAPAN**

**Yamaha Corporation AV & IT Business Group IT Sales & Marketing Division** 10-1 Nakazawa-cho, Hamamatsu-shi, Shizuoka-ken 430-8650, JAPAN TEL: +81 53 460 3433 FAX: +81 53 467 2110 **URL: http://www.yamaha.co.jp/english/**

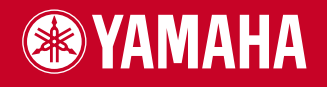

YAMAHA CORPORATION X2030A0 CRW3200SX(W) Printed in Malaysia

Printed on 70% recycled paper